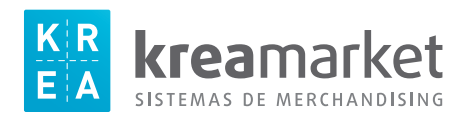

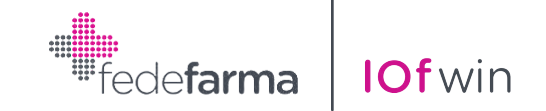

## Instrucciones impresión etiquetas KREAMARKET L2360 / L2960

Este proceso realiza la impresión de etiquetas de productos para el lineal de la farmacia.

Para acceder a este apartado tenemos que seleccionar del menú:

## **INFORMES**

 **-> Artículos** 

 **-> Etiquetas lineales de precios.**

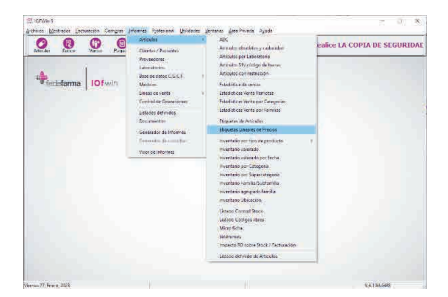

Nos mostrara la siguiente ventana:

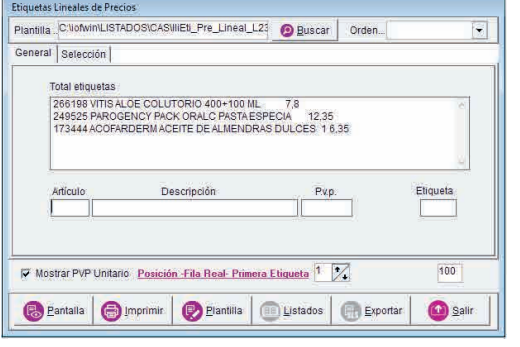

Hacemos clic en **"**Buscar**"** y seleccionamos la etiqueta L2960 de Kreamarket.

A continuación, debemos introducir los artículos uno a uno, realizando un intro en cada apartado hasta que el producto introducido este en el interior de la ventana superior y poder realizar la misma operación con los siguientes productos.

Pulsando el botón  $\|$   $\|$   $\|$   $\|$   $\|$   $\|$   $\|$  se abre una ventana donde se visualizan las etiquetas tal y como quedarán cuando se impriman.

que tenemos en la lista.

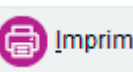

Pulsando el botón **se imprimir** se imprimen las etiquetas correspondientes a los diferentes productos

Corta la hoja trasversalment por la última linea de etiquetas impresas. Aprovechar el resto de la hoja para una nueva impresión.

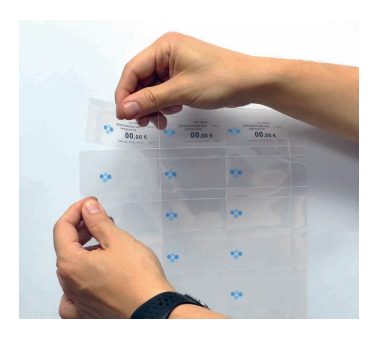

kreama 93 276 51 74